# 如何在 **Jupyter Notebook** 中 存取 **object storage**

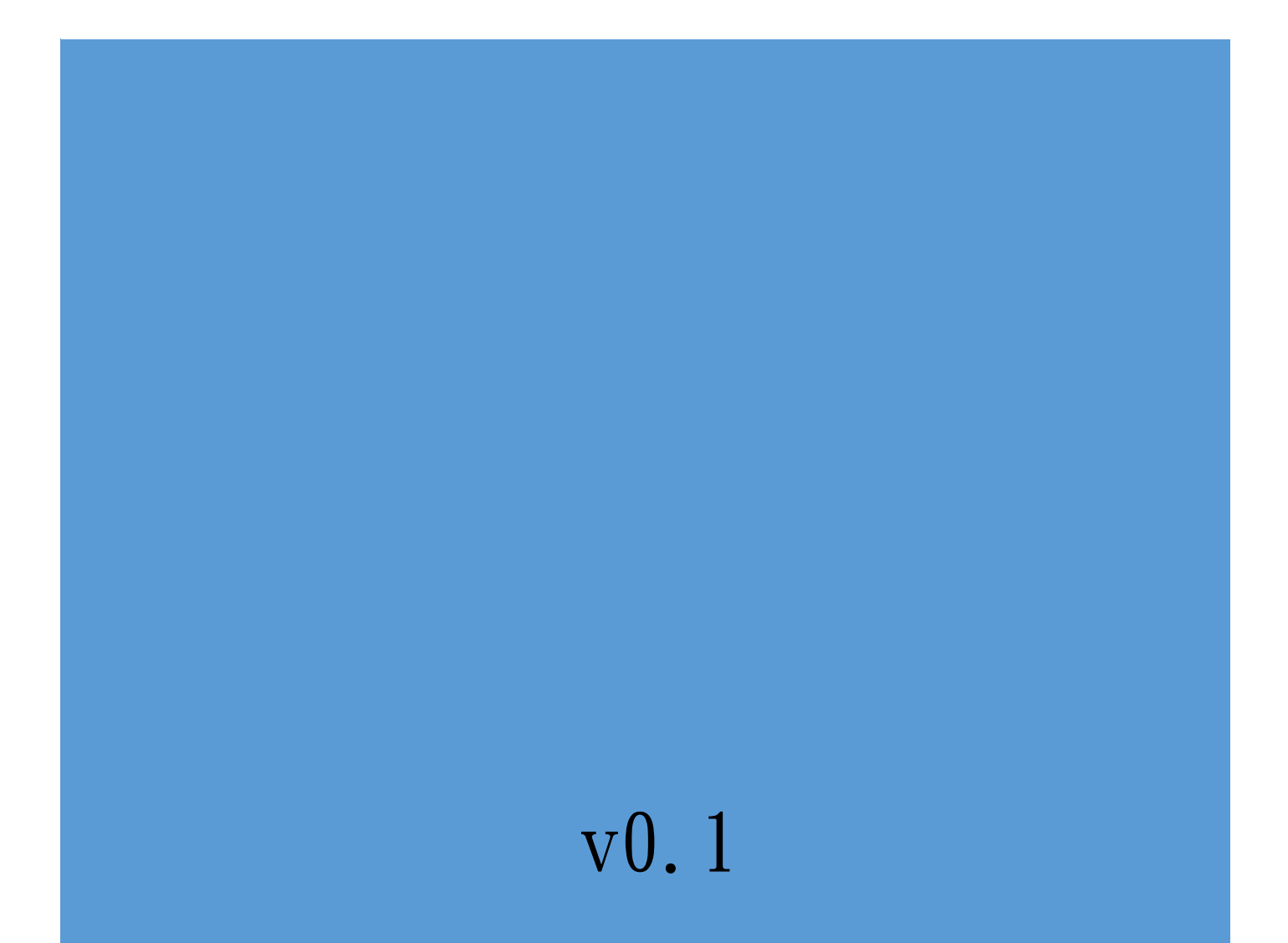

在存取 Object Storage 前,請確認您已擁有:

(1)Jupyter Notebook 的運行環境,且此環境具備連網能力

(2)已有存取 Object Storage 的 AccessID 與 SecretKEY

由於可用的 s3 用戶端(client)頗多,我們使用 s3cmd 為例說明如何在 Jupyter

Notebook 中存取 Object Storage 的方式。

# **1.** 開啟 **Jupyter Notebook/Terminal**

在 Jypyter Dashboard 畫面右方,點選 New→Terminal,開啟 Terminal 視

**Control Panel** 

Logout

窗

# C Jupyter

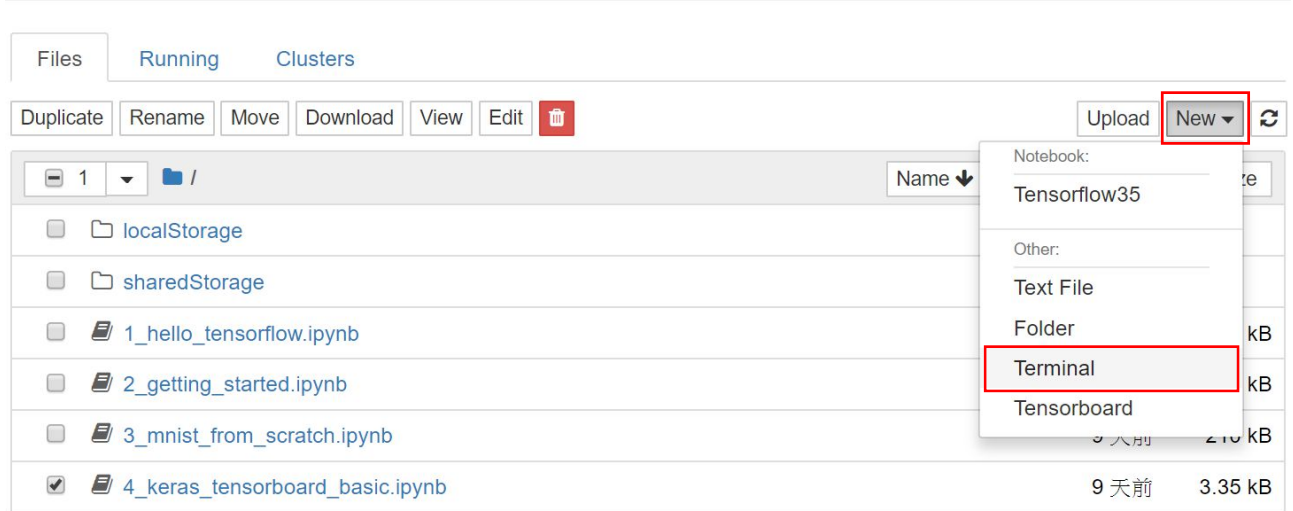

# **2.** 安裝 **s3cmd**

在 terminal 視窗中執行 pip list | grep s3cmd 檢查是否已安裝, 如下圖查詢

結果出現 s3cmd X.X.X 即表示此環境已安裝好 s3cmd。

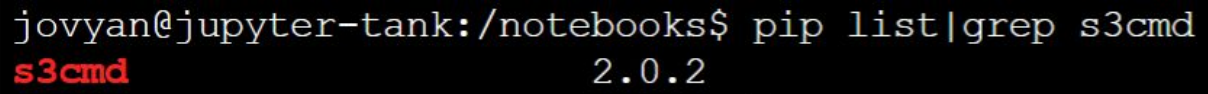

若查詢結果為空,則代表尚未安裝,您可直接下達 pip intall s3cmd 進行安

裝,出現 Successfully installed ….便表示已安裝成功。

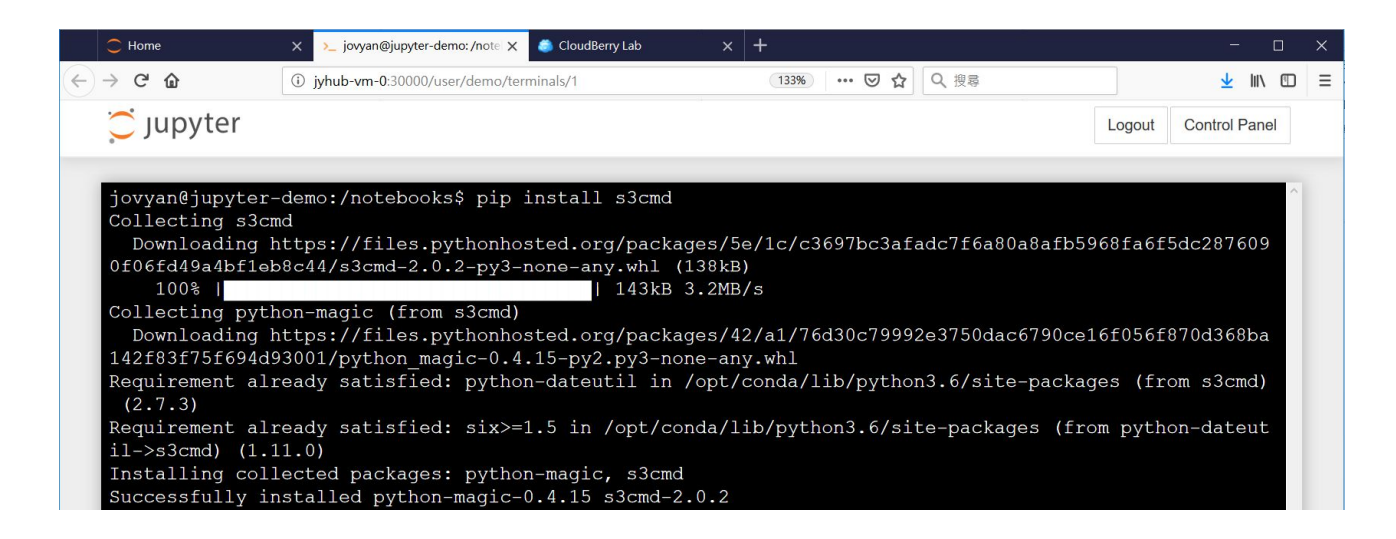

# **3.** 配置 **s3cmd**

# \$ s3cmd --configure -c ~/.s3cfg

出現提示訊息,並依照提示問題填入正確的值。

Enter new values or accept defaults in brackets with Enter. Refer to user manual for detailed description of all options.

Access key and Secret key are your identifiers for Amazon S3. Leave them empty for using the env variables.

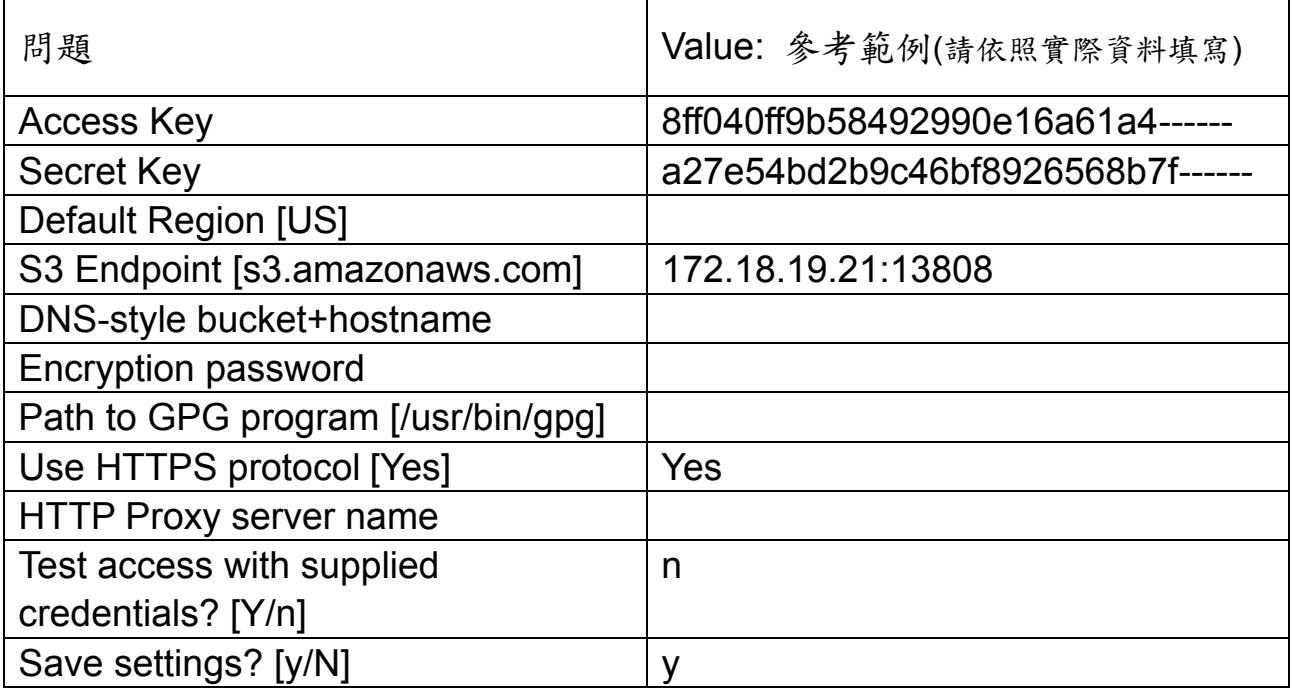

Value 為空者,可直接按下 enter 使用預設值

填答完畢後,將會在 home 目錄下產生一 s3cfg(~/.s3cfg), 此時, 我們需要進

一步編輯此檔以完成設定。

\$ vi s3login.cfg

找到以下參數並進行修改,將等號"="後面的內容修改為正確的值後儲存便完成

s3cmd 的配置作業了。

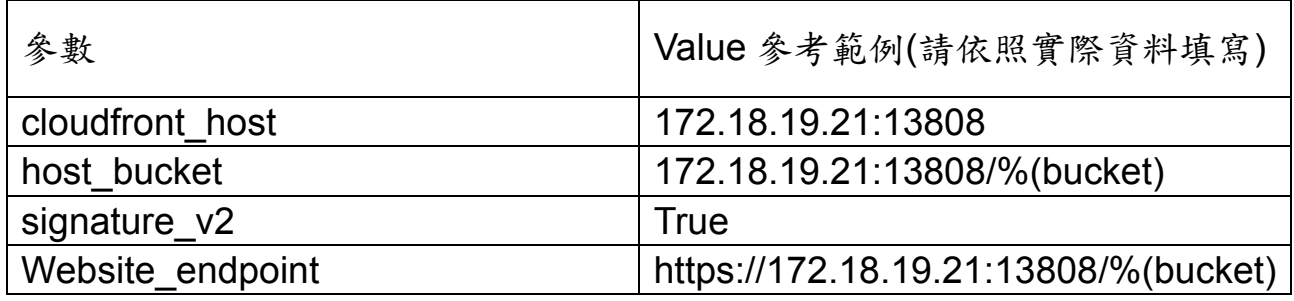

#### **4.** 使用 **s3cmd**

由於 S3cmd 的 command 眾多,以下我們僅介紹幾個常用的命令,如需詳 細命令列表,可執行 s3cmd 以便列出完整的 help 說明。

透過 s3cmd 訪問 RADOSGW 時,由於我們並未配置客戶端憑證,故下達

s3cmd 時必須包含 option: --no-check-certificate 否則會因為未配置憑證而報

錯。

例如:

\$ s3cmd --no-check-certificate mb s3://mybucket

若不想每次使用 S3 都帶此 option,可以透過建指令別名:alias 來簡化輸入。

\$ alias s3cmd='s3cmd --no-check-certificate'

讓此別名永久有效

\$ echo "alias s3cmd='s3cmd --no-check-certificate '" >> ~/.bashrc

\$ source ~/.bashrc

## **4.1** 建立 **bucket**

\$ s3cmd mb s3://mybucket

Bucket 's3://mybucket/' created

### **4.2** 上傳檔案至 **bucket** 中

\$ s3cmd put 1\_hello\_tensorflow.ipynb s3://mybucket

upload: '1\_hello\_tensorflow.ipynb' -> 's3://mybucket/1\_hello\_tensorflow.ipynb' [1 of 1] 25023 of 25023 100% in 0s 207.76 kB/s done

#### **4.3** 列出某一路徑下的檔案或 **bucket**

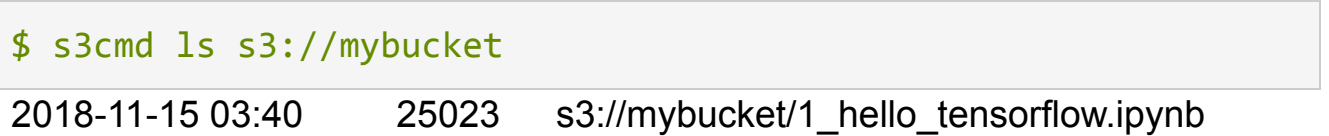

#### **4.4** 從 **bucket** 中取得檔案

\$ s3cmd get s3://mybucket/1\_hello\_tensorflow.ipynb /tmp

download: 's3://mybucket/1\_hello\_tensorflow.ipynb' -> '/tmp/1\_hello\_tensorflow.ipynb' [1 of 1] 25023 of 25023 100% in 0s 108.27 kB/s done

## **4.5** 刪除 **bucket** 中的檔案

\$ s3cmd del s3://mybucket/1 hello tensorflow.ipynb

delete: 's3://mybucket/1\_hello\_tensorflow.ipynb'

## **4.6** 刪除 **bucket**

\$ s3cmd rb s3://mybucket

Bucket 's3://mybucket/' removed

## **4.7 Sync** 檔案

## 例如**:** 從 **s3://testbucket2 sync** 至**/tmp/mybucket** 目錄

```
$ s3cmd sync --no-preserve s3://testbucket2 /tmp/mybucket
```
download: 's3://testbucket2/1\_hello\_tensorflow.ipynb' -> '/tmp/mybucket/1\_hello\_tensorflow.ipynb' [1 of 6] 25023 of 25023 100% in 0s 247.52 kB/s done download: 's3://testbucket2/2\_getting\_started.ipynb' -> '/tmp/mybucket/2\_getting\_started.ipynb' [2 of 6] 164559 of 164559 100% in 0s 564.76 kB/s done download: 's3://testbucket2/3\_mnist\_from\_scratch.ipynb' -> '/tmp/mybucket/3\_mnist\_from\_scratch.ipynb' [3 of 6] 209951 of 209951 100% in 0s 924.68 kB/s done download: 's3://testbucket2/4\_keras\_tensorboard\_basic.ipynb' -> '/tmp/mybucket/4 keras tensorboard basic.ipynb' [4 of 6] 3348 of 3348 100% in 0s 31.83 kB/s done download: 's3://testbucket2/eula.3082.txt' -> '/tmp/mybucket/eula.3082.txt' [5 of 6] 17734 of 17734 100% in 0s 55.82 kB/s done Done. Downloaded 420615 bytes in 1.0 seconds, 401.72 kB/s.

#### \$ ls -l /tmp/mybucket

```
jovyan@jupyter-demo:~$ ls -1 /tmp/mybucket
total 428
-rwxr-xr-x 1 jovyan users 25023 Nov 13 09:47 1 hello tensorflow.ipynb
-rwxr-xr-x 1 jovyan users 164559 Nov 13 09:47 2 getting started.ipynb
-rwxr-xr-x 1 jovyan users 209951 Nov 13 09:47 3 mnist from scratch.ipynb
-rwxr-xr-x 1 jovyan users 3348 Nov 13 09:47 4 keras tensorboard basic.ipynb
-rwxr-xr-x 1 jovyan users 17734 Nov 13 10:03 eula.3082.txt
drwxrwxr-x 2 jovyan users 4096 Nov 15 06:04 sample
```
備註: 因 S3 object 已與文件系統"屬性"一起保存。當您將它們同步到本地目錄 時,默認情況下 s3cmd sync 將嘗試恢復這些屬性,包括 uid、gid 所有權等。 要防止 s3cmd 執行此操作,請加上 option: --no-preserve, 否則您將會看到警 告訊息: "WARNING: xxxx not writable: Operation not permitted"

同理,我們亦可從 local sync 回 RADOSGW 的 bucket。

\$ s3cmd sync /tmp/mybucket s3://testbucket2

# 附錄**:**

- 1. S3cmd usage https://s3tools.org/usage
- 2. S3cmd sync how-to https://s3tools.org/s3cmd-sync